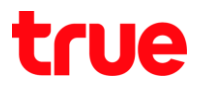

การสำรองข้อมูล และ Factory Reset TRUE BEYOND 4G

เมนูภาษา EN/TH

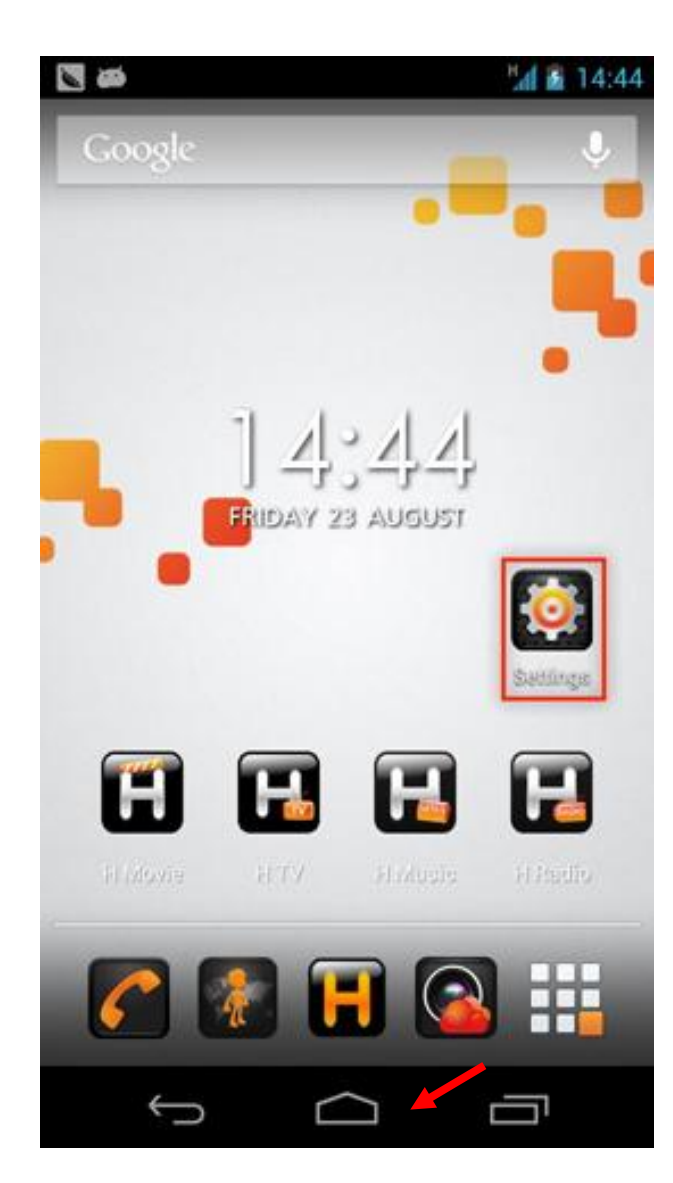

1.เลือกปุ่ม เมนู และเลือก Settings : การตั้งค่า 2. Backup & reset: การสำรองข้อมูลและการรีเซ็ต

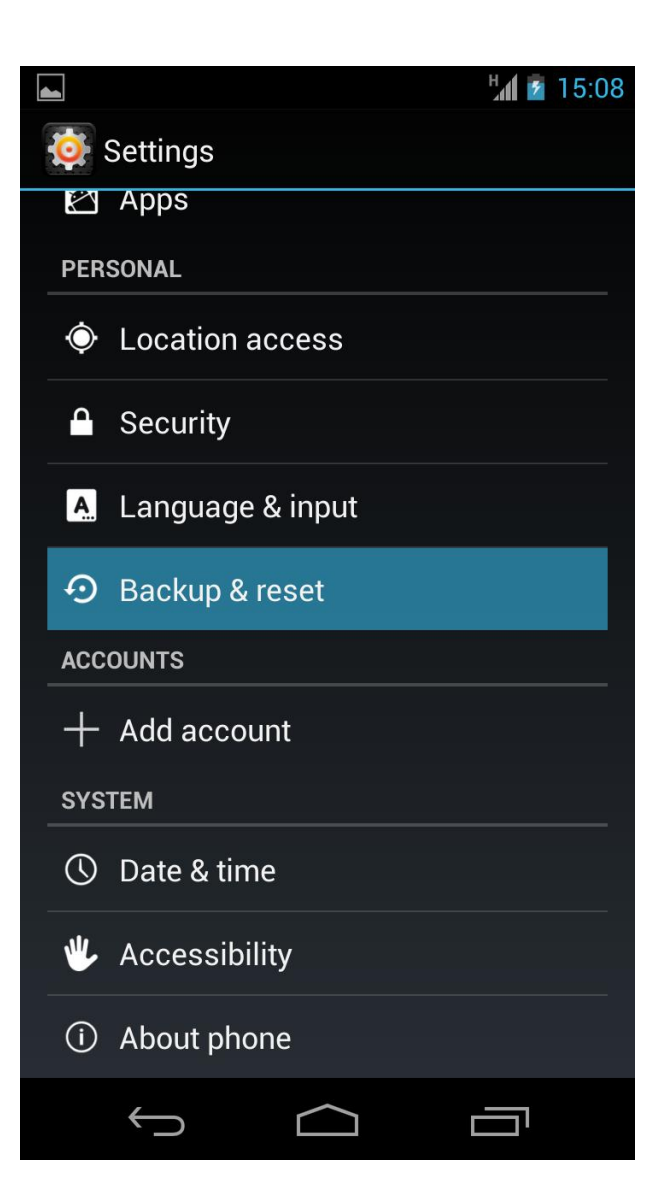

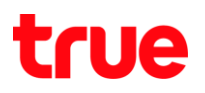

#### 3.เลือก Back up my data : สำรองข้อมูลของฉัน 4.เลือก Erase everything: ลบทุกอย่าง

## กรณีต้องการ back up ข้อมูล กรณี Reset ข้อมูลให้เลือก

### Factory data reset: รีเซ็ตข้อมูลเป็นค่าเริ่มต้น

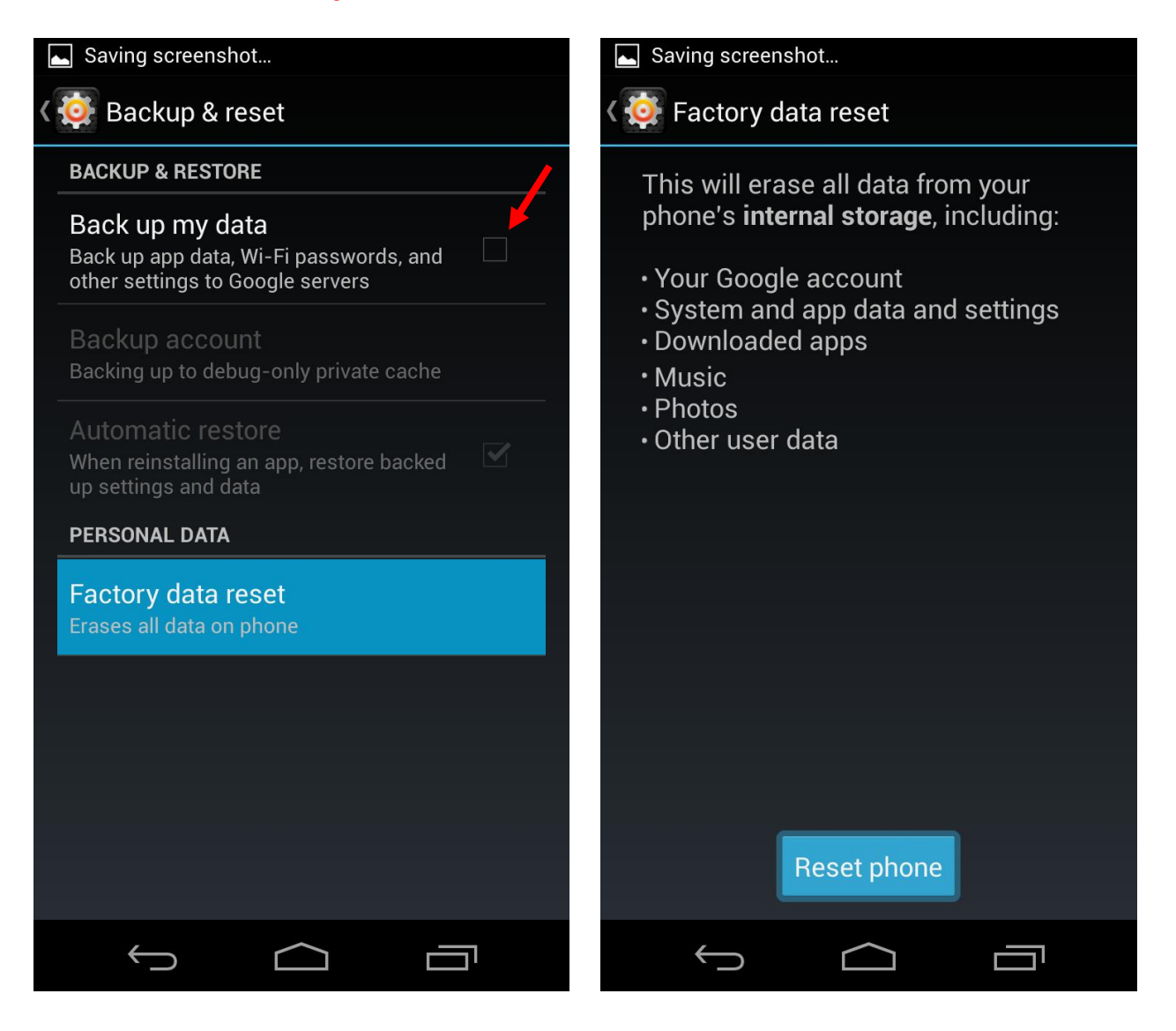

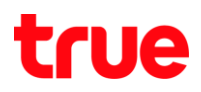

# 5.เลือก Erase everything : ลบทุกอย่าง

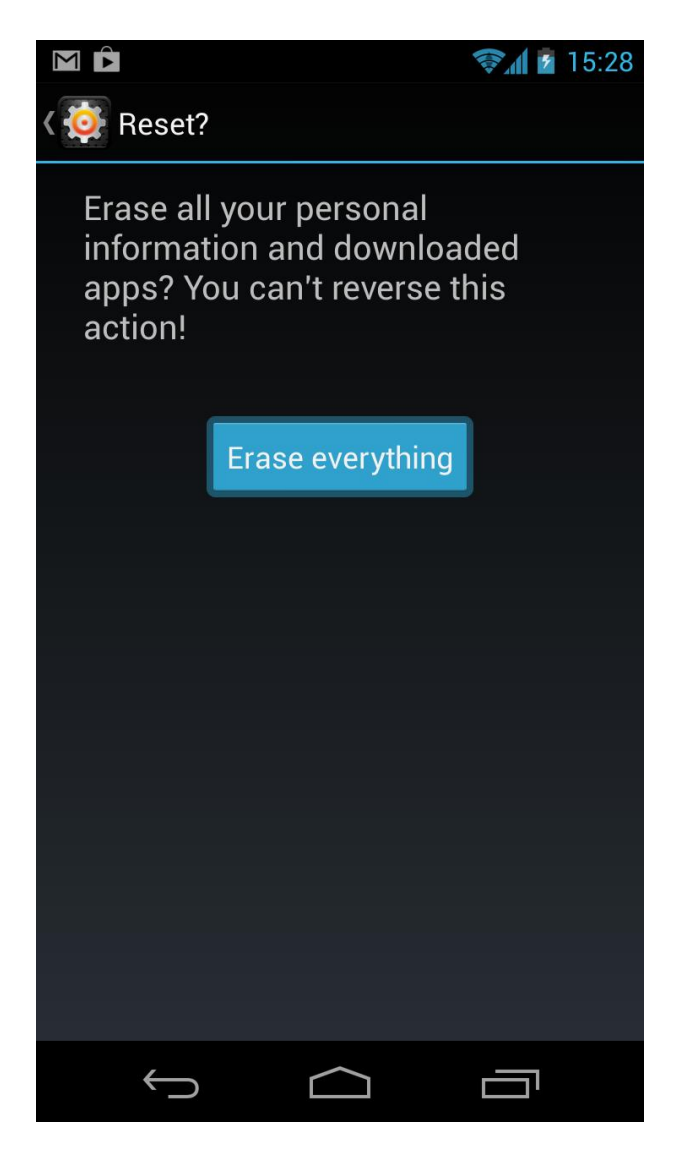